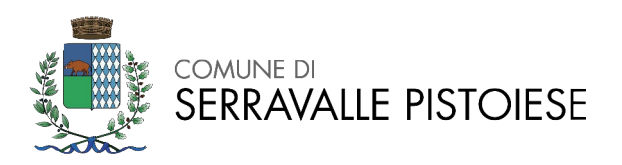

Il candidato esponga le funzioni del Consiglio Comunale

Il candidato illustri le caratteristiche dell' imposta di soggiorno

Il candidato illustri le procedure e gli adempimenti dell'Ufficio di Stato Civile in materia di ATTI DI MORTE.

#### **LINGUA INGLESE**

#### *Read and translate*

Every year we go to Florida. We like to go to the beach. My favorite beach is called Emerson Beach. It is very long, with soft sand and palm trees. It is very beautiful. I like to make sandcastles and watch the sailboats go by. Sometimes there are dolphins and whales in the water!

#### **INFORMATICA**

Aprire il foglio elettronico di Libre Office "prova 1.ods".

Ordinare dal più piccolo al più grande i valori della colonna A utilizzando le funzioni disponibili.

Salvare il documento "prova 1.ods".

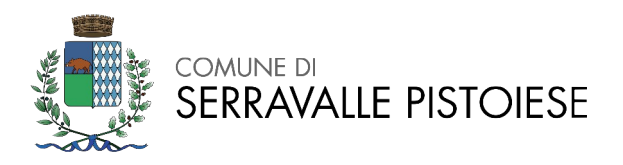

# **PROVA 2 – NON ESTRATTA**

Il candidato esponga in merito alle competenze del Sindaco

Il candidato illustri le CERTIFICAZIONI DI STATO CIVILE e CERTIFICAZIONI ANAGRA-FICHE

Il candidato illustri le caratteristiche del tributo: TARI

## **LINGUA INGLESE**

#### *Read and translate*

Every morning we look for shells in the sand. I found fifteen big shells last year. I put them in a special place in my room. This year I want to learn to surf. It is hard to surf, but so much fun! My sister is a good surfer. She says that she can teach me. I hope I can do it!

### **INFORMATICA**

Aprire il documento di testo di Libre Office "prova 2.odt".

Selezionare il primo paragrafo.

Impostare il formato del testo sottolineato (sottolineatura singola).

Salvare il documento "prova 2.odt".

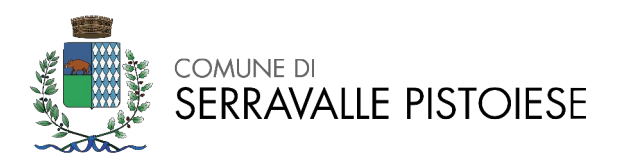

I principali atti del Comune: quali sono e da chi sono adottati

Il candidato illustri le fasi ed adempimenti dell'Ufficiale di Stato Civile in materia di PUBBLI-CAZIONI DI MATRIMONIO

il candidato illustri le caratteristiche del tributo: IMU

## **LINGUA INGLESE**

#### *Read and translate*

I live in a house near the mountains. I have two brothers and one sister, and I was born last. My father teaches mathematics, and my mother is a nurse at a big hospital. My brothers are very smart and work hard in school. My sister is a nervous girl, but she is very kind.

### **INFORMATICA**

Aprire il foglio elettronico di Libre Office "prova 3.ods".

Inserire nella cella A5 una funzione che calcoli la somma dei valori contenuti nelle celle A2, A3 e A4.

Salvare il documento "prova 3.ods".

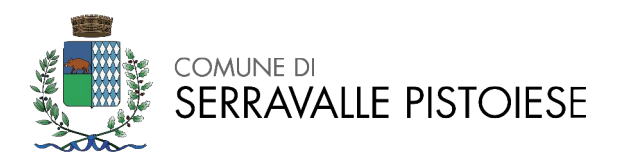

l candidato illustri gli aspetti principali della normativa relativa all'accesso agli atti ai sensi della L. 241/90;

Il candidato illustri le procedure e gli adempimenti dell'Ufficiale di Stato Civile in materia di REGISTRAZIONI DI NASCITA

il candidato illustri le caratteristiche del Canone Unico Patrimoniale

## **LINGUA INGLESE**

#### *Read and translate*

My family is very important to me. We do lots of things together. My brothers and I like to go on long walks in the mountains. My sister likes to cook with my grandmother. On the weekends we all play board games together. We laugh and always have a good time. I love my family very much.

### **INFORMATICA**

Aprire il documento di testo di Libre Office "prova 4.odt".

Selezionare il secondo paragrafo.

Impostare il formato del carattere come "Verdana" 11pt.

Salvare il documento "prova 4.odt".

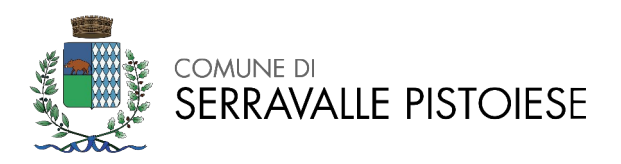

Il bilancio degli Enti Locali. Il candidato esponga in merito alle principali caratteristiche di questo strumento di programmazione

Il candidato illustri le procedure e gli adempimenti dell'Ufficiale di Stato Civile in materia di MATRIMONI

Il candidato esponga in merito alle funzioni dell'organo di revisione in un Comune

## **LINGUA INGLESE**

#### *Read and translate*

First, I wake up. Then, I get dressed. I walk to school. I do not ride a bike. I do not ride the bus. I like to go to school. It rains. I do not like rain. I eat lunch. I eat a sandwich and an apple. I play outside. I like to play.

### **INFORMATICA**

Aprire il foglio elettronico di Libre Office "prova 5.ods".

Selezionare le celle da A2 a A6 ed impostare il formato in valuta Euro (€) con due cifre decimali.

Salvare il documento "prova 5.ods".

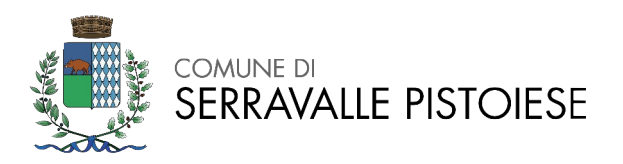

**Area Amministrativa** Via Garibaldi 54 - Serravalle Pistoiese (PT) Tel. 0573 9170 Email: [i](mailto:segreteria@comune.serravalle-pistoiese.pt.it)nf[o@comune.serravalle-pistoiese.pt.it](mailto:segreteria@comune.serravalle-pistoiese.pt.it) Pec: amministrazione@pec.comune.serravalle-pistoiese.pt.it

## **PROVA 6**

Il segretario comunale. Ruolo e funzioni

Il candidato illustri le procedure e gli adempimenti dell'Ufficiale di Anagrafe in materia di ISCRIZIONI ANAGRAFICHE

il Fondo di riserva. Cenni

## **LINGUA INGLESE**

#### *Read and translate*

Hi! Nice to meet you! My name is John Smith. I am 19 and a student in college. I go to college in New York. My favorite courses are Geometry, French, and History. English is my hardest course. My professors are very friendly and smart. It's my second year in college now. I love it!

### **INFORMATICA**

Aprire il documento di testo di Libre Office "prova 6.odt".

Selezionare l'intero testo.

Impostare l'allineamento del testo come "Giustificato".

Salvare il documento "prova 6.odt".

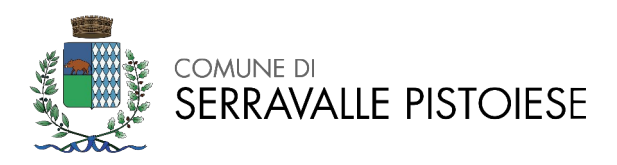

l Piano Esecutivo di Gestione (PEG).Il candidato esponga in merito alle principali caratteristiche di questo strumento di gestione

Il candidato illustri le procedure per il rilascio della CARTA D'IDENTITA' ELETTRONICA (CIE).

il candidato illustri le caratteristiche dell'addizionale IRPEF

## **LINGUA INGLESE**

#### *Read and translate*

I live in a big house on Ivy Street. It's near the college campus. I share the house with three other students. Their names are Bill, Tony, and Paul. We help each other with homework. On the weekend, we play football together. I have a younger brother. He just started high school.

### **INFORMATICA**

Aprire il foglio elettronico di Libre Office "prova 7.ods".

Impostare a "giallo" il colore di sfondo della cella A1 e ad "azzurro" il colore di sfondo delle celle da A2 ad A8. Salvare il documento "prova 7.ods".

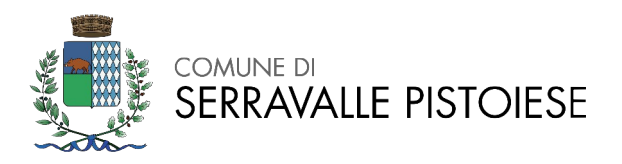

Il candidato illustri l'argomento " l'ANAGRAFE NAZIONALE DELLA POPOLAZIONE RESIDENTE (ANPR)".

Le fasi dell'entrata secondo il TUEL

Che cos'è il ravvedimento operoso in merito ai tributi locali

### **LINGUA INGLESE**

#### *Read and translate*

Jack was hungry. He walked to the kitchen. He got out some eggs. He took out some oil. He placed a skillet on the stove. Next, he turned on the heat. He poured the oil into the skillet. He cracked the eggs into a bowl. He stirred the eggs. Then, he poured them into the hot skillet.

### **INFORMATICA**

Aprire il documento di testo di Libre Office "prova 8.odt".

Formattare l'intero testo come "elenco ordinato" con lettera minuscola o maiuscola (a scelta del/la candiato/a).

Salvare il documento "prova 8.odt".

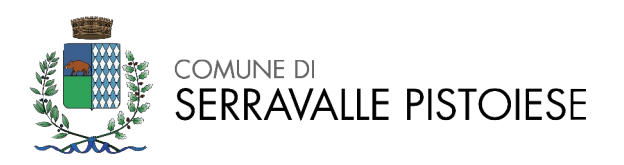

Le fasi della spesa secondo il TUEL

Il candidato illustri le procedure e gli adempimenti dell'Ufficiale Elettorale circa la tenuta , gestione ed aggiornamento delle LISTE ELETTORALI.

Cos'è l'avviso di accertamento esecutivo

## **LINGUA INGLESE**

#### *Read and translate*

Jack put the eggs on a plate. He placed the plate on the dining room table. Jack loved looking at his eggs. They looked pretty on the white plate. He sat down in the large wooden chair. He thought about the day ahead. He ate the eggs with a spoon. They were good.

### **INFORMATICA**

Aprire il foglio elettronico di Libre Office "prova 9.ods".

Selezionare l'area A1:B13 ed inserire un grafico a "Colonna" che utilizzi la colonna "mm di pioggia" come serie di dati ("mese" sull'asse delle ascisse e "mm di pioggia" sull'asse delle ordinate).

Salvare il documento "prova 9.ods".

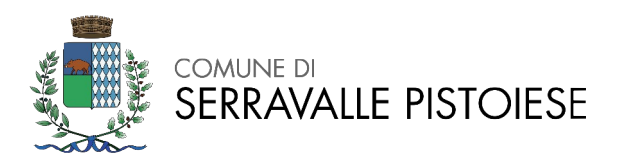

Il candidato illustri procedure ed adempimenti dell'Ufficiale Elettorale in materia di REVISIONI SE-MESTRALI

La Giunta comunale: da chi è composta , chi nomina la Giunta, quali sono le sue competenze

Cosa sono i tributi locali

## **LINGUA INGLESE**

#### *Read and translate*

Jack waited while the eggs cooked. They cooked for two minutes. He heard them cooking. They popped in the oil. He washed the plate with dishwashing soap. Then, he washed the pan. He got a sponge damp. Finally, he wiped down the table. Next, Jack watched TV.

### **INFORMATICA**

Aprire il documento di testo di Libre Office "prova 10.odt".

Selezionare il secondo paragrafo ed evidenziare il testo col colore verde.

Salvare il documento "prova 10.odt".

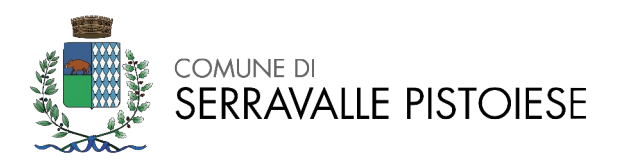

Il candidato illustri i compiti del Responsabile del Procedimento ai sensi della L. 241/90

Il candidato illustri procedure ed adempimenti dell'Ufficiale Elettorale in materia di REVISIONI DI-NAMICHE

Le verifiche ordinarie e straordinarie di cassa

## **LINGUA INGLESE**

#### *Read and translate*

Mr. and Mrs. Smith have one son and one daughter. The son's name is John. The daughter's name is Sarah. The Smiths live in a house. They have a living room. They watch TV in the living room. The father cooks food in the kitchen. They eat in the dining room.

### **INFORMATICA**

Aprire il foglio elettronico di Libre Office "prova 11.ods".

Selezionare l'area A1:B13 ed impostare un bordo su tutte le celle selezionate (bordo esterno e tutte le linee interne).

Salvare il documento "prova 11.ods".

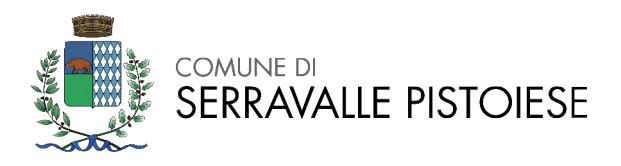

# **PROVA 12 – NON ESTRATTA**

il Documento Unico di Programmazione (DUP). Il candidato esponga in merito alle principali caratteristiche di questo strumento

Il candidato illustri la procedura di iscrizione e formazione delle LISTE DI LEVA

L'esercizio provvisorio. Quando si verifica e come si procede con l'adozione degli atti in questo periodo.

## **LINGUA INGLESE**

#### *Read and translate*

The house has two bedrooms. John and Sarah sleep in the bedrooms. They keep their clothes in the closet. There is one bathroom. They brush their teeth in the bathroom.

The house has a garden. John and Sarah play in the garden. They have a dog. John and Sarah like to play with the dog.

### **INFORMATICA**

Aprire il documento di testo di Libre Office "prova 12.odt".

Inserire una tabella con 3 colonne e 10 linee.

Salvare il documento "prova 12.odt".